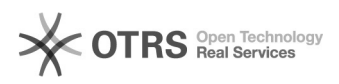

# **Inclusão de edições** 22/02/2018 13:27:11

## **Imprimir Artigo FAQ**

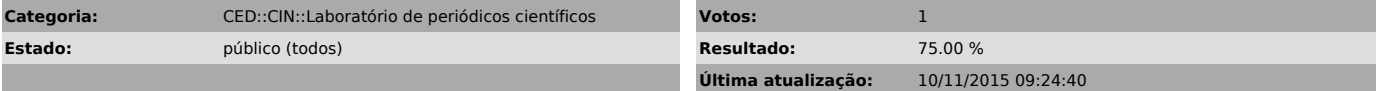

#### *Problema (público)*

Como incluir edições?

### *Solução (público)*

Entre no sistema com Editor - Clique no link Incluir Edição - Dentro da página Incluir Edição preencha os dados de Identificação (volume, número, ano, título, se houver.)